# 解决方案实践

# 无服务器实现 **GraphQL**

文档版本 1.0 发布日期 2023-12-06

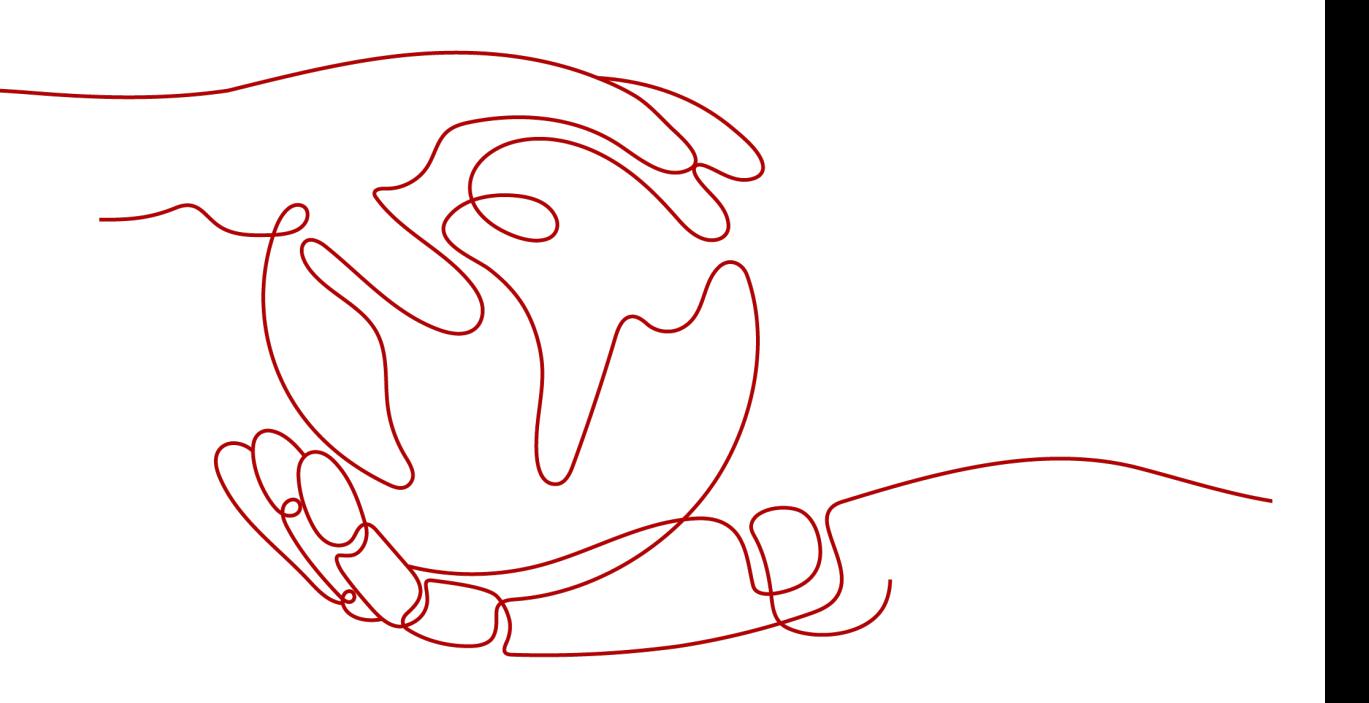

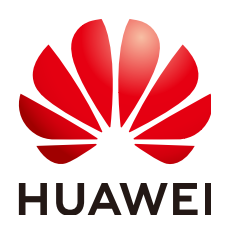

#### 版权所有 **©** 华为技术有限公司 **2023**。 保留一切权利。

非经本公司书面许可,任何单位和个人不得擅自摘抄、复制本文档内容的部分或全部,并不得以任何形式传 播。

#### 商标声明

**、<br>HUAWE和其他华为商标均为华为技术有限公司的商标。** 本文档提及的其他所有商标或注册商标,由各自的所有人拥有。

#### 注意

您购买的产品、服务或特性等应受华为公司商业合同和条款的约束,本文档中描述的全部或部分产品、服务或 特性可能不在您的购买或使用范围之内。除非合同另有约定,华为公司对本文档内容不做任何明示或暗示的声 明或保证。

由于产品版本升级或其他原因,本文档内容会不定期进行更新。除非另有约定,本文档仅作为使用指导,本文 档中的所有陈述、信息和建议不构成任何明示或暗示的担保。

安全声明

#### 漏洞声明

华为公司对产品漏洞管理的规定以"漏洞处理流程"为准,该政策可参考华为公司官方网站的网址: [https://](https://www.huawei.com/cn/psirt/vul-response-process) [www.huawei.com/cn/psirt/vul-response-process](https://www.huawei.com/cn/psirt/vul-response-process)。 如企业客户须获取漏洞信息,请访问: [https://securitybulletin.huawei.com/enterprise/cn/security](https://securitybulletin.huawei.com/enterprise/cn/security-advisory)[advisory](https://securitybulletin.huawei.com/enterprise/cn/security-advisory)。

目录

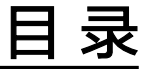

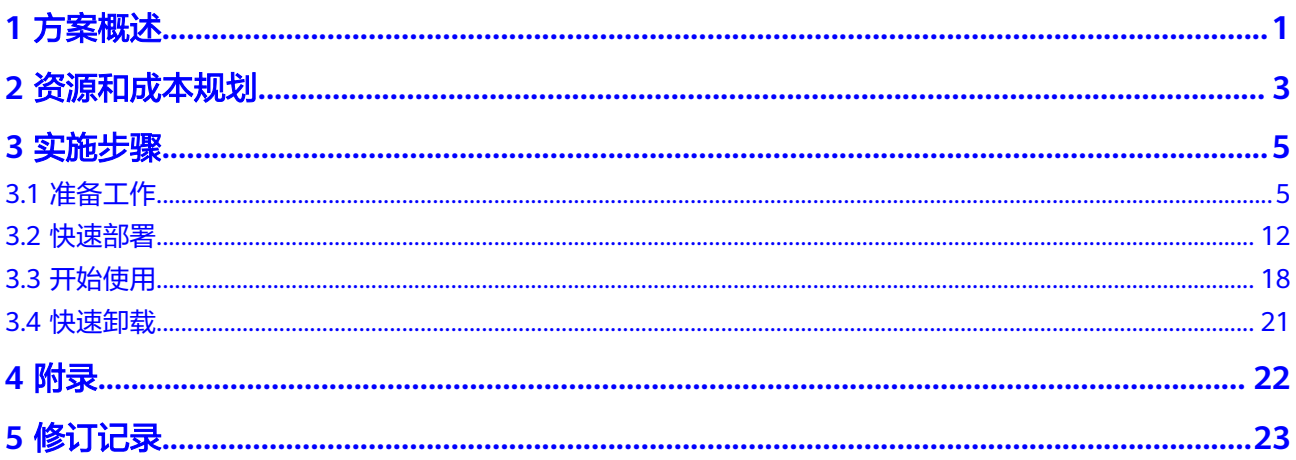

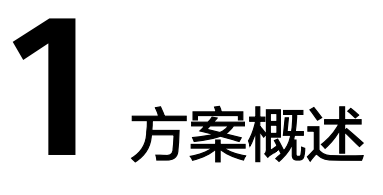

### <span id="page-4-0"></span>应用场景

该解决方案基于华为云函数工作流 FunctionGraph的APIG触发器,帮助用户实现一个 无服务器的GraphQL API,用户通过这个API查询或更新数据。适用于GraphQL API流 量存在波峰波谷,来帮助降低资源成本的场景。

### 方案架构

该方案基于华为云函数工作流 FunctionGraph,来帮用户实现一个无服务器的 GraphQL API。方案部署架构如下图所示:

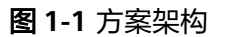

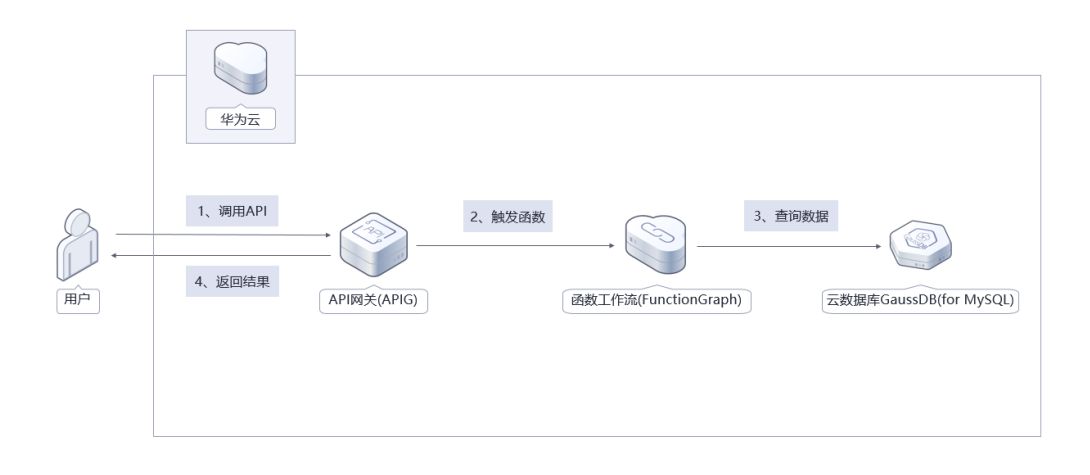

该解决方案会部署如下资源:

- 在函数工作流 FunctionGraph上创建一个graphql函数和APIG触发器,实现一个无 服务器的GraphQL API。
- API网关 APIG, 应用将自身的服务能力封装成API, 并通过API网关开放给用户调 用。
- GaussDB(for MySQL),创建一个mysql数据库实例,供graphql函数查询数据。
- VPC 虚拟私有云,为GaussDB mysql数据库实例等云上资源构建隔离、私密的虚 拟网络环境。

### 方案优势

- 无服务器化 采用无服务器架构,无需运维底层计算资源,无需考虑服务可用性、可扩展性等 技术问题。
- 一键部署 一键轻松部署,即可实现一个无服务器的GraphQL API。
- 开源和定制化 该解决方案是开源的,用户可以免费用于商业用途,并且还可以在源码基础上进 行定制化开发。

## 约束与限制

该解决方案部署前,需注册华为帐号并开通华为云,完成实名认证,且帐号不能 处于欠费或冻结状态。

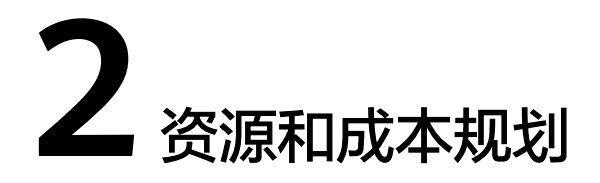

<span id="page-6-0"></span>该解决方案主要部署如下资源,每月花费如下所示,具体请参考华为云官[网价格详](https://www.huaweicloud.com/pricing.html?tab=detail#/function) [情](https://www.huaweicloud.com/pricing.html?tab=detail#/function),实际收费以账单为准:

表 **2-1** 资源和成本规划

| 华为云服务                         | 配置示例                                                                                                    | 每月花费                                                     |
|-------------------------------|----------------------------------------------------------------------------------------------------|----------------------------------------------------------|
| 函数工作流<br><b>FunctionGraph</b> | 区域: 华北-北京四<br>● 产品: 函数<br>请求次数:<br>0-100万次: 0元/100万次<br>100万次以上: 1.33<br>元/100万次<br>• 计量时间:<br>0-400,000 GB/秒: 0<br>元/GB-秒 | 0元                                                       |
|                               | 400,000 GB/秒以上:<br>0.00011108元/GB-秒                                                                                        |                                                          |
| API网关(共享<br>版)                | • 区域: 华北-北京四<br>计费项:API调用次数<br>月累计超过次数: 0~1000<br>万次 (含)<br>● 价格: 0.06 元/万次<br>计费项:流量(公网流出<br>流量)<br>● 价格: 0.8 元/GB        | API调用次数: 0.06元<br>预计每月新增1GB数据量,花<br>费0.8元,详细请参考每月账<br>单。 |

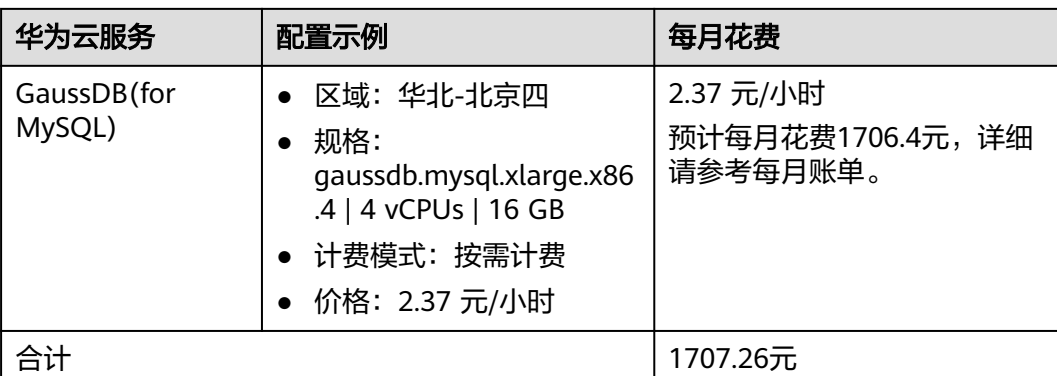

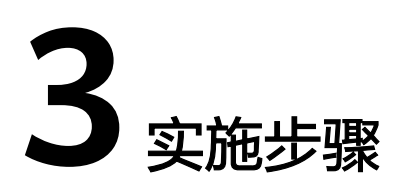

<span id="page-8-0"></span>3.1 准备工作 3.2 [快速部署](#page-15-0) 3.3 [开始使用](#page-21-0) 3.4 [快速卸载](#page-24-0)

# **3.1** 准备工作

### 创建 **rf\_admin\_trust** 委托

**步骤1** 进入华为云官网,打开<mark>[控制台管理](https://console.huaweicloud.com/console/?region=cn-north-4#/home)</mark>界面,鼠标移动至个人帐号处,打开 "统一身份认 证"菜单

图 **3-1** 控制台管理界面

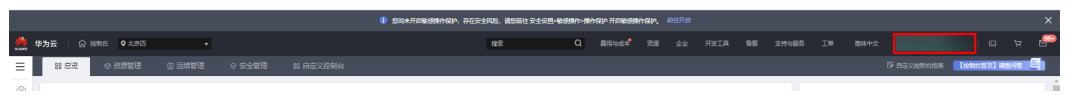

统一身份认证菜单

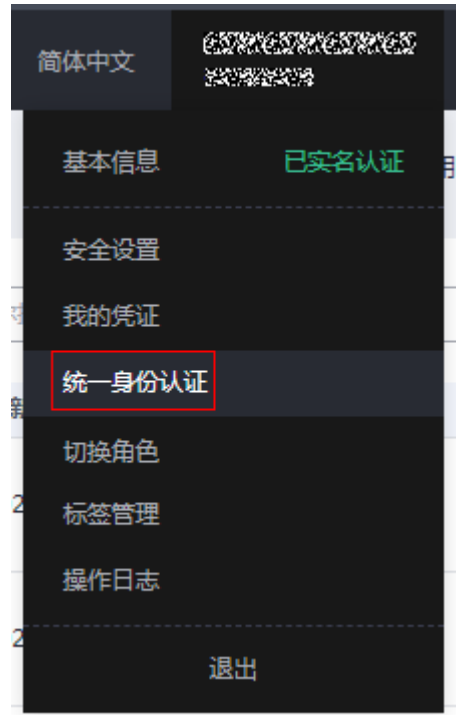

步骤**2** 进入"委托"菜单,搜索"rf\_admin\_trust"委托

#### 图 **3-2** 委托列表

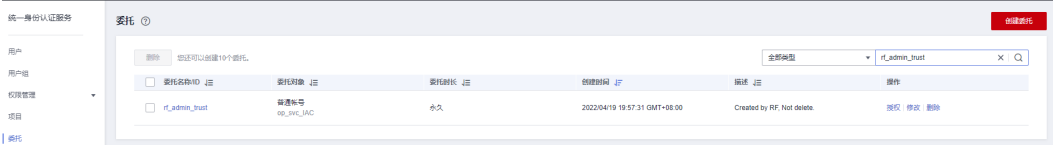

- 如果委托存在,则不用执行接下来的创建委托的步骤
- 如果委托不存在时执行接下来的步骤创建委托
- 步骤3 单击步骤2界面中的"创建委托"按钮,在委托名称中输入"rf\_admin\_trust",委托 类型选择"云服务",输入"RFS",单击"下一步"

#### 图 **3-3** 创建委托

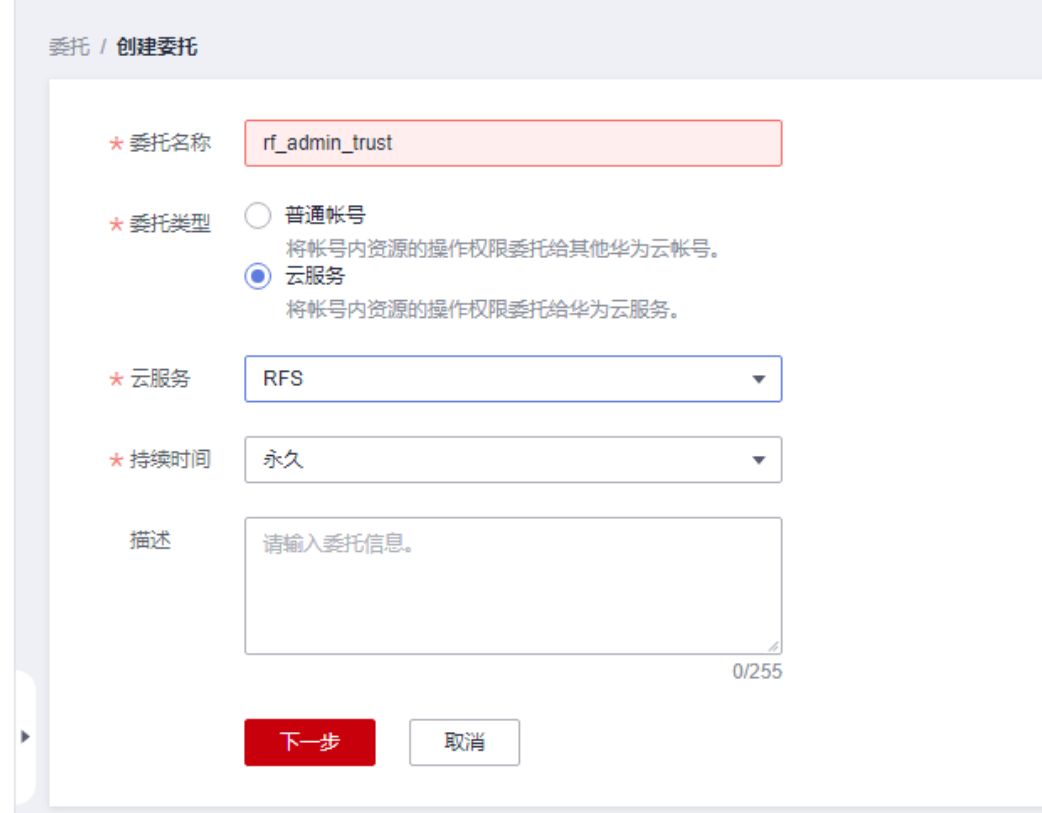

步骤**4** 在搜索框中输入"Tenant Administrator"权限,并勾选搜索结果

#### 图 **3-4** 选择策略

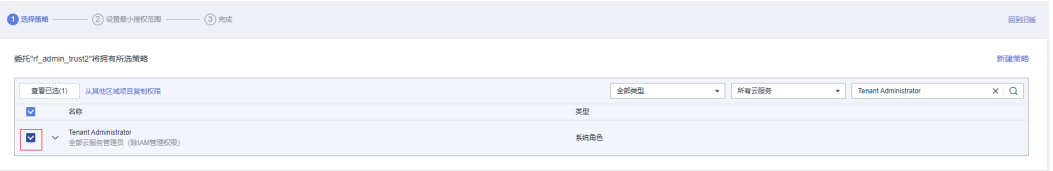

步骤**5** 选择"所有资源",并单击下一步完成配置

图 **3-5** 设置最小授权范围

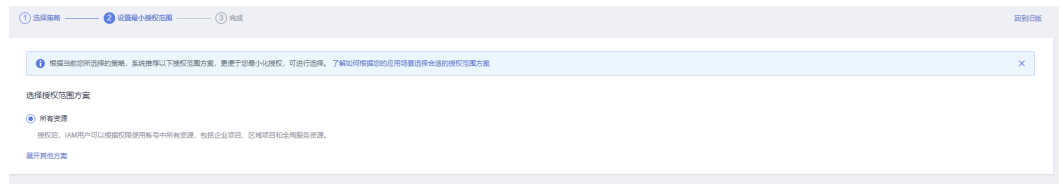

#### 步骤**6** "委托"列表中出现"rf\_admin\_trust"委托则创建成功

#### 图 **3-6** 委托列表

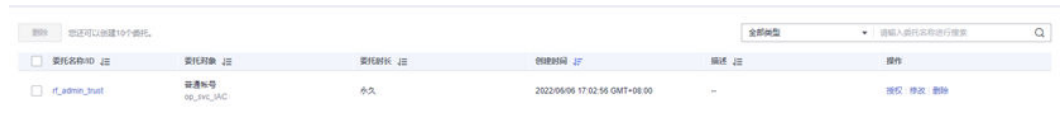

**----**结束

#### 创建 **IAM Agency Management FullAcces** 策略

步骤**1** 打开"统一身份认证"菜单

图 **3-7** 统一身份认证菜单

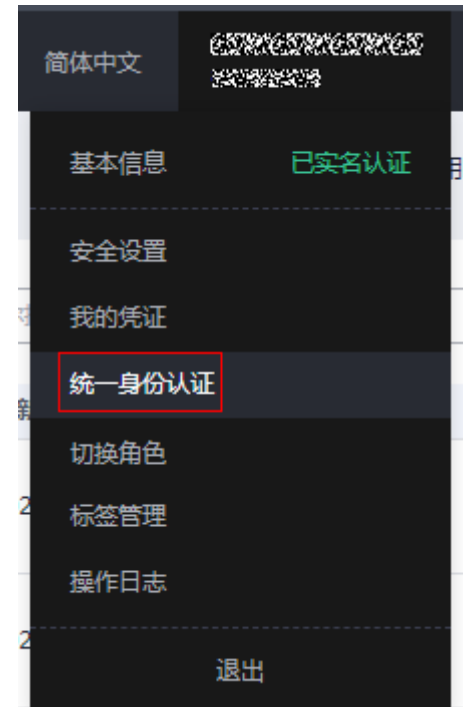

步骤**2** 进入"权限管理"-> "权限"菜单,在搜索框输入"IAM Agency Management FullAcces"当前帐号是否存在IAM委托管理权限

#### 图 **3-8** 权限列表

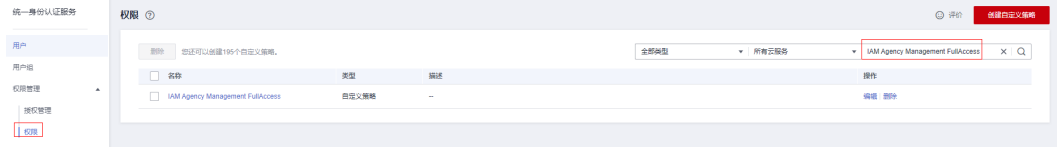

- 如果搜索结果不为空,则当前帐号已经存在IAM委托管理权限,不需要重复创建
- 如果过搜索结果为空,则继续创建"IAM Agency Management FullAcces"权限

步骤**3** 单击"创建自定义策略"按钮

#### 图 **3-9** 创建自定义策略 ◎ 评价 创建自定义策略 全部类型 ▼ 所有云服务 ▼ | 权限名称、描述 Q

**步骤4** 输入策略名称为" IAM Agency Management FullAcces",选择" JSON视图",在 策略内容中输入如下JSON代码,单击确认按钮

#### 图 **3-10** 创建自定义策略

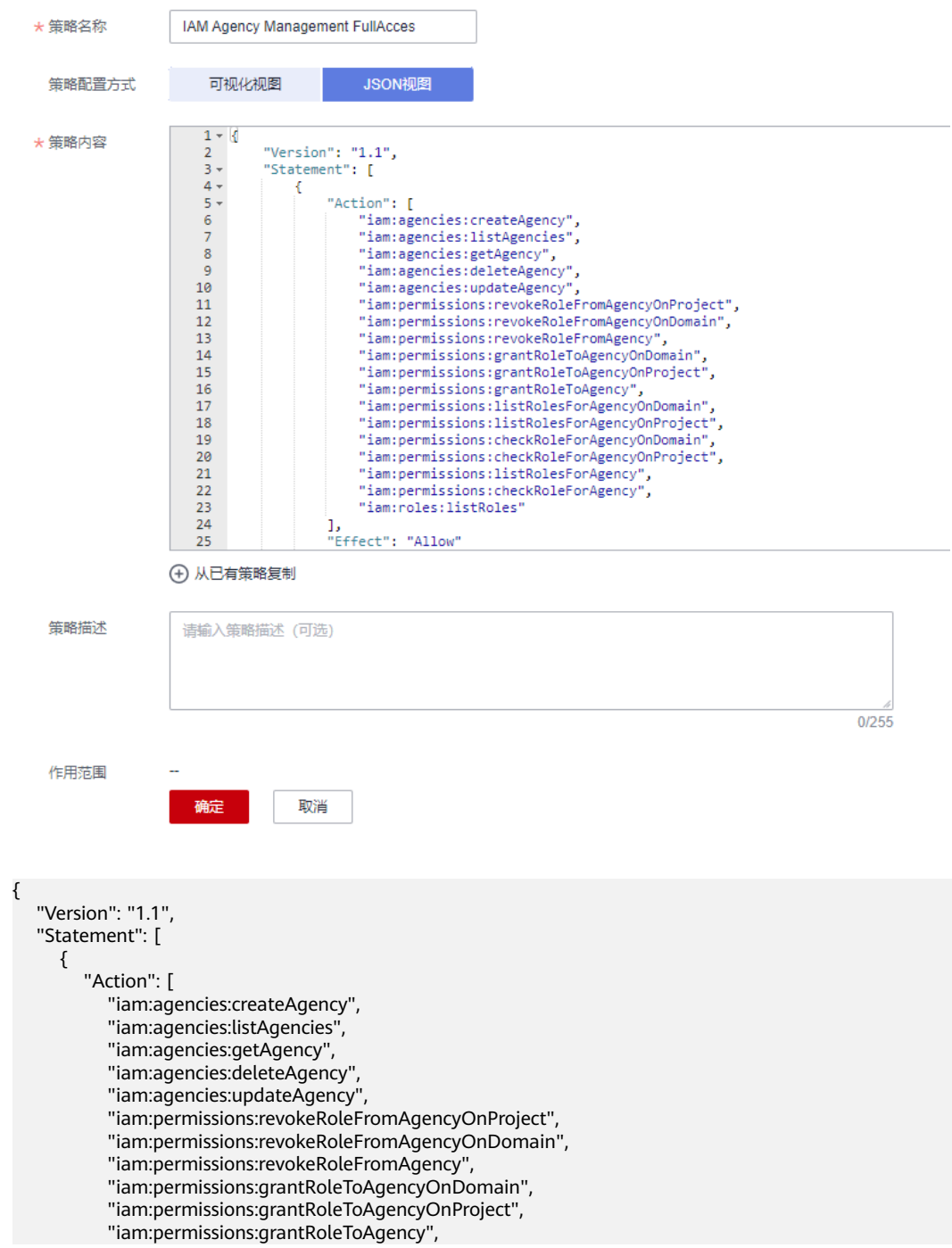

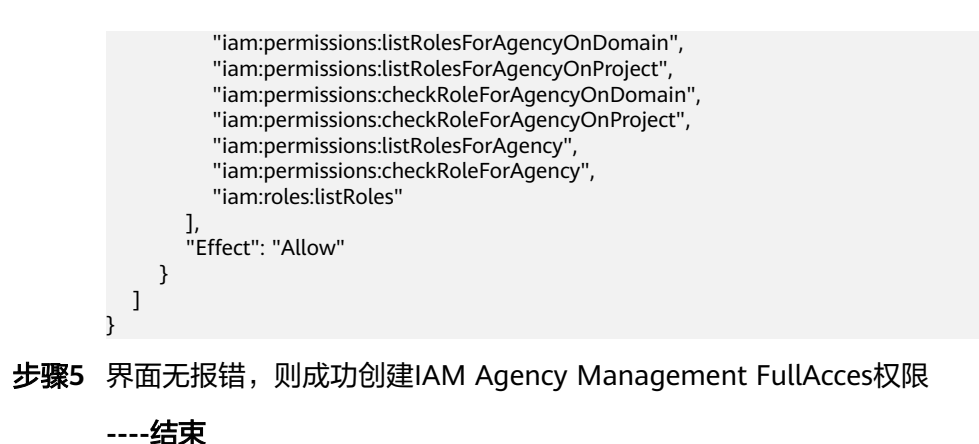

给 **rf\_admin\_trust** 委托添加 **IAM Agency Management FullAcces** 策略

步骤**1** 打开"统一身份认证"菜单

图 **3-11** 统一身份认证菜单

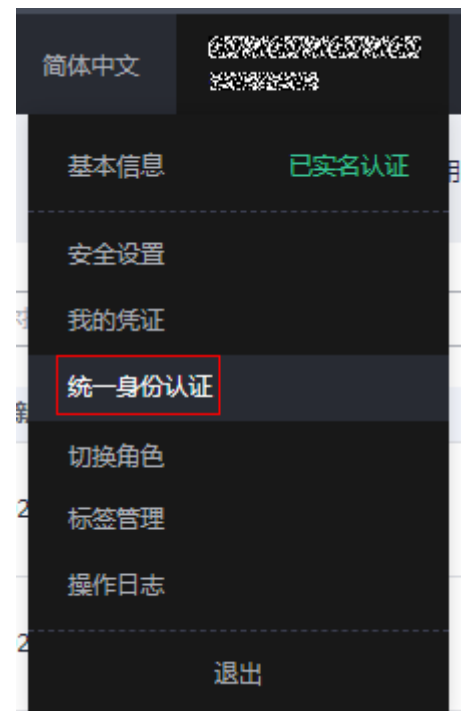

步骤**2** 进入"委托"菜单,选择rf\_admin\_trust委托

#### 图 **3-12** 委托列表

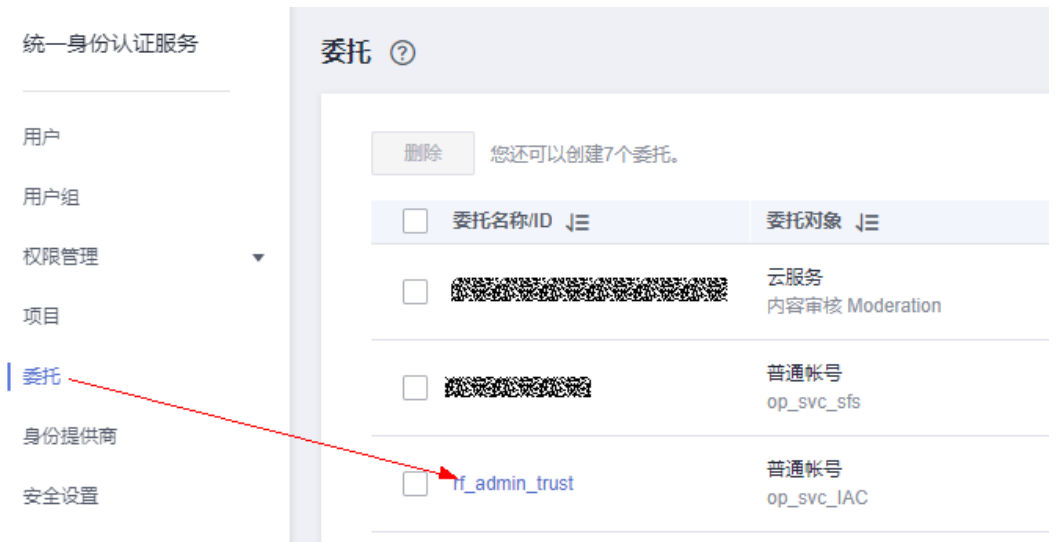

#### 步骤**3** 进入"授权记录"菜单,单击"授权"按钮

#### 图 **3-13** 授权记录

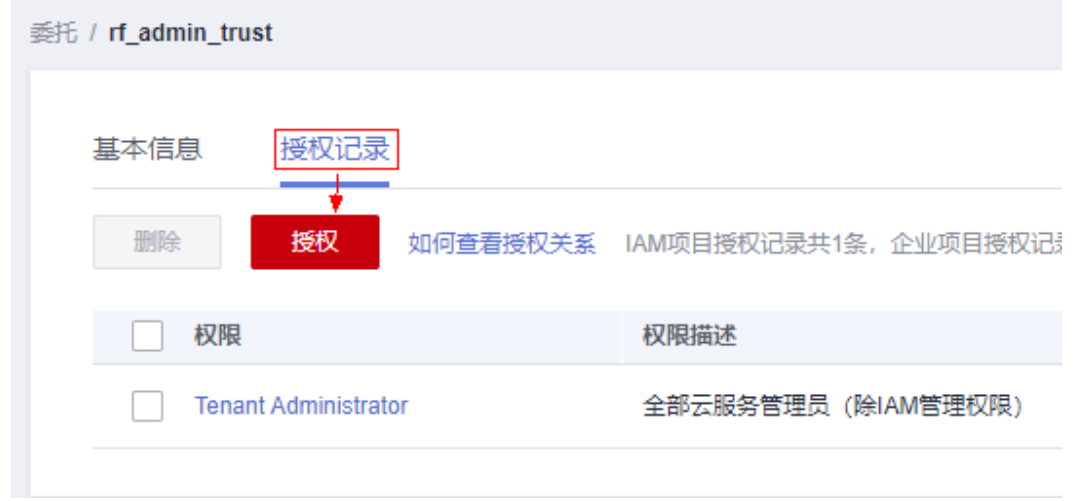

步骤4 在搜索框输入IAM Agency Management FullAcces,勾选过滤出来的记录,单击下一 步,并确认完成权限的配置

<span id="page-15-0"></span>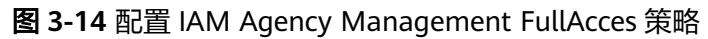

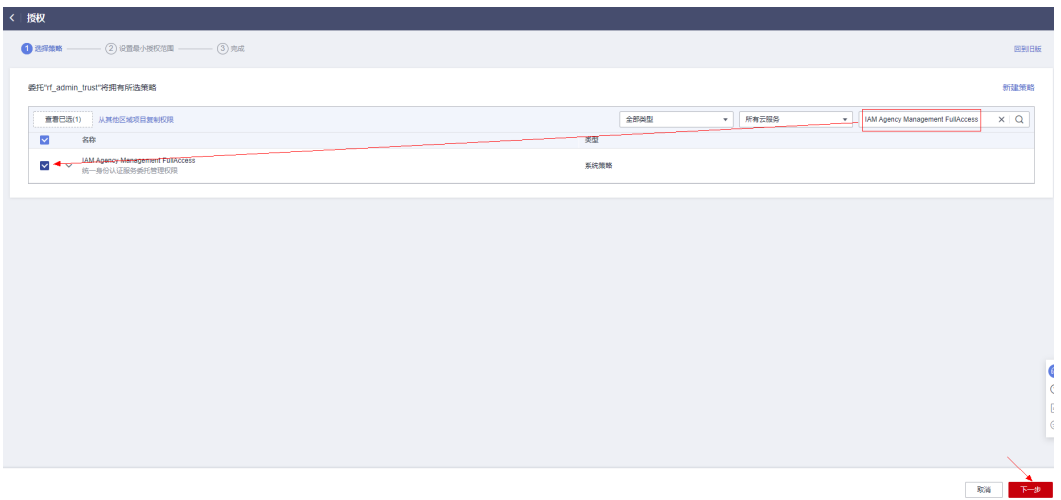

步骤5 配置好后的情况: rf\_admin\_trust委托拥有Tenant Administrator和IAM Agency Management FullAccess权限

#### 图 **3-15** 授权记录列表

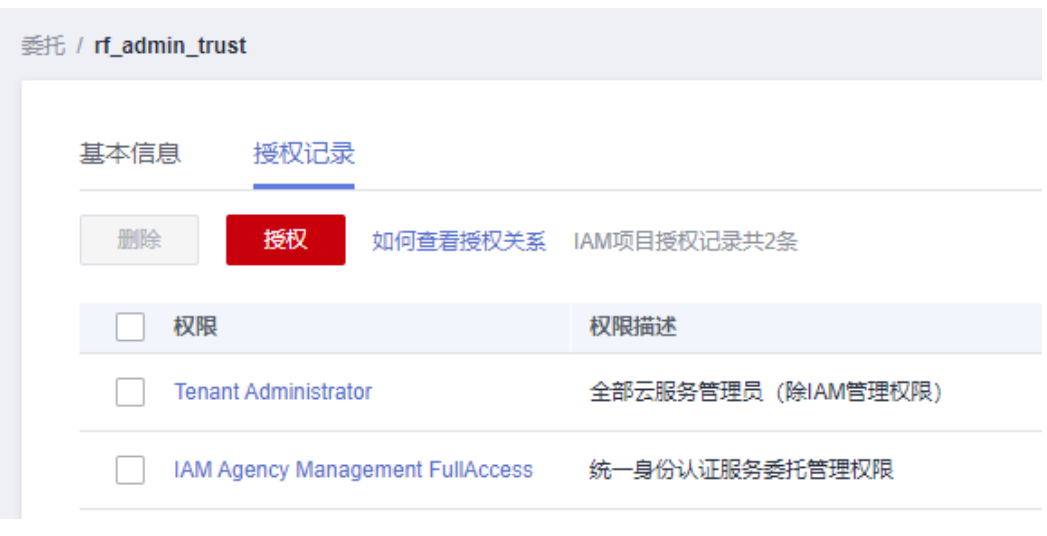

**----**结束

# **3.2** 快速部署

本章节主要帮助用户快速部署"无服务器实现GraphQL"解决方案。

#### <span id="page-16-0"></span>表 **3-1** 参数填写说明

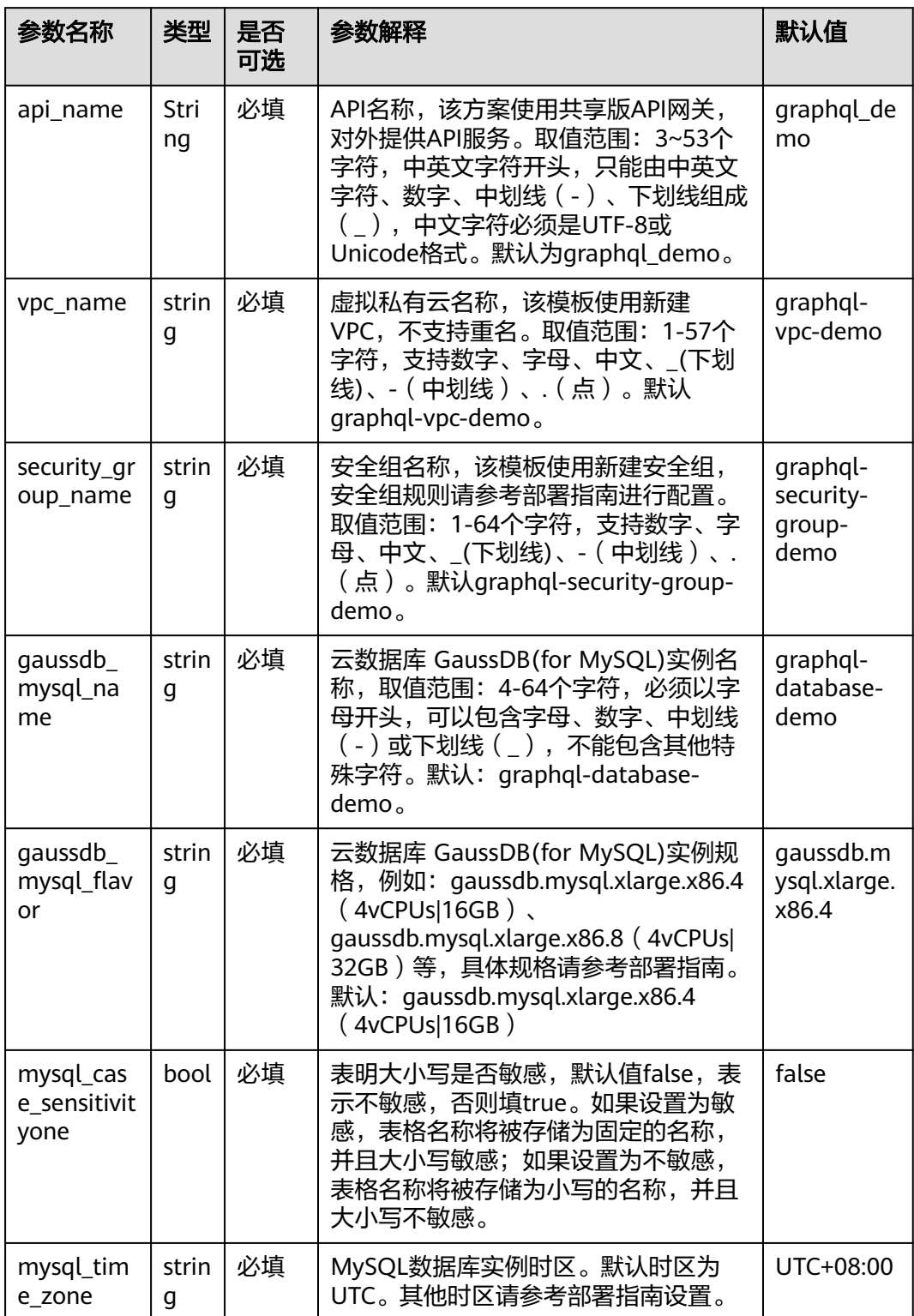

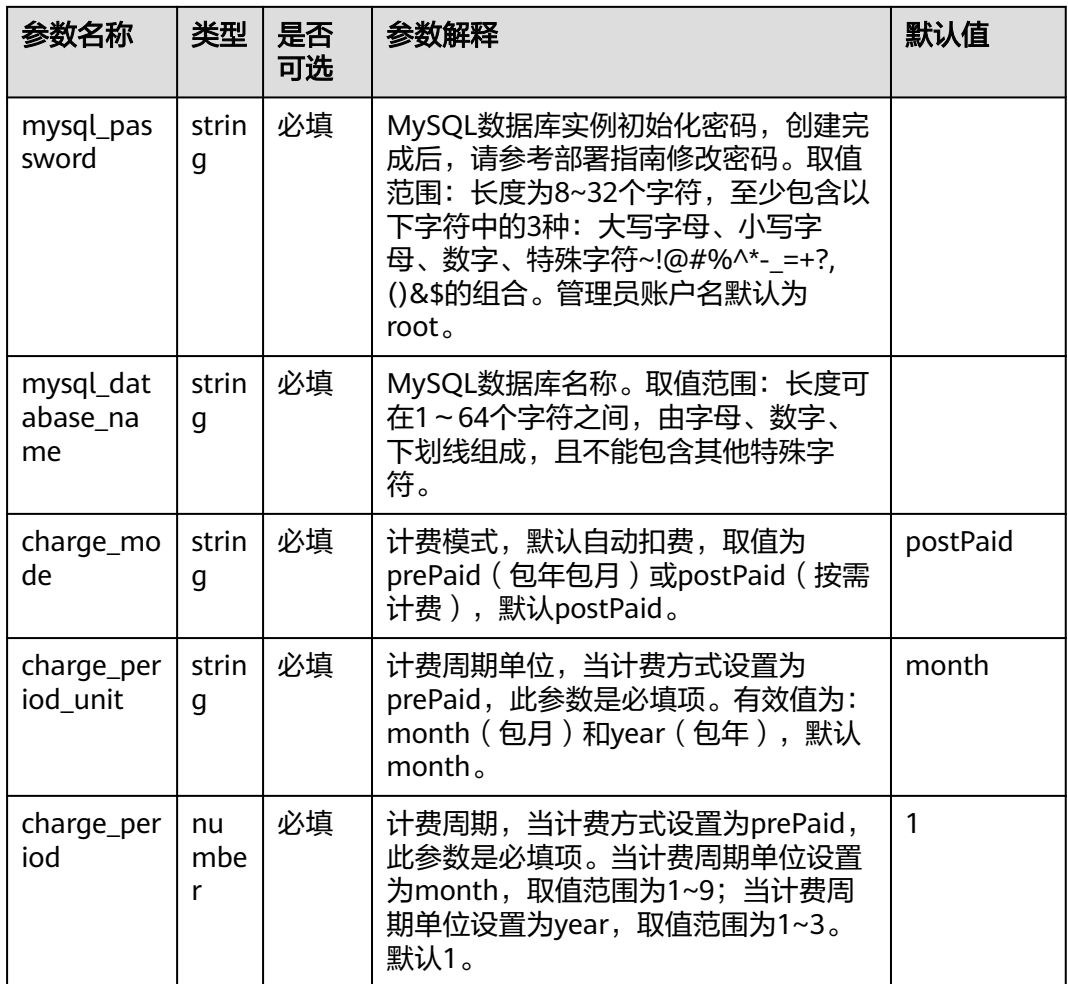

#### 步骤1 登录[华为云解决方案实践](https://www.huaweicloud.com/solution/implementations/e-commerce-shop-based-magento.html),选择"无服务器实现GraphQL"模板,单击"一键部署" 跳转至解决方案部署界面。

#### 图 **3-16** 解决方案实践

#### 方案架构

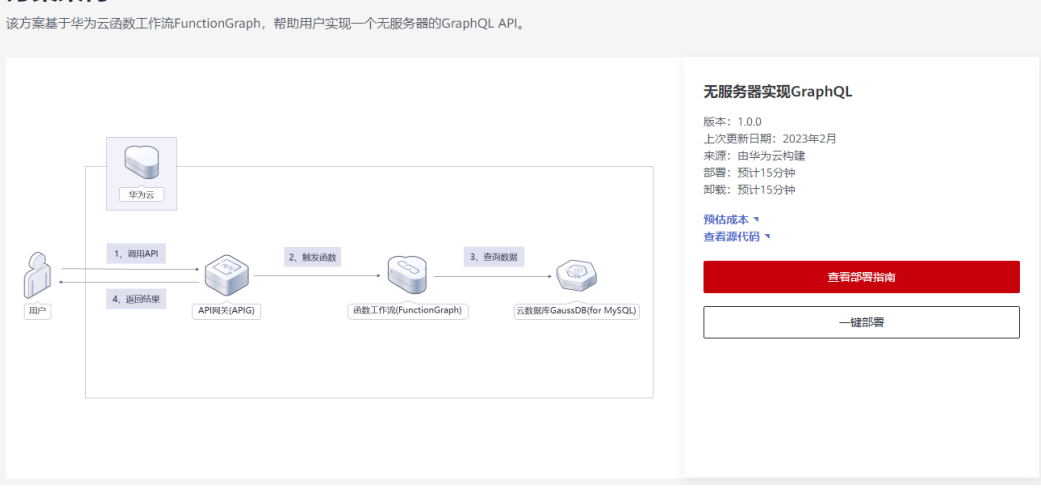

#### 步骤**2** 在选择模板界面中,单击"下一步"。

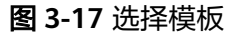

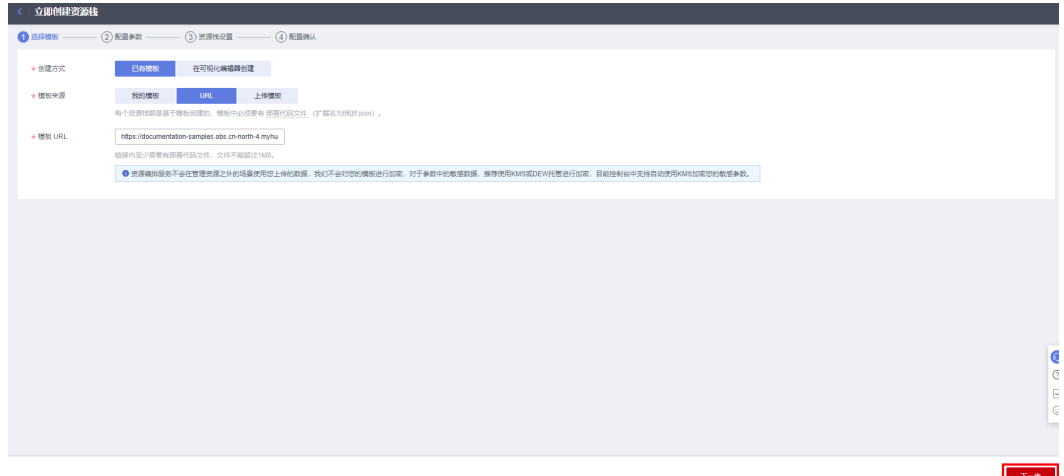

**步骤3** 在配置参数界面中,参考<mark>表3-</mark>1完成自定义参数填写,单击"下一步 "。

#### 图 **3-18** 配置参数

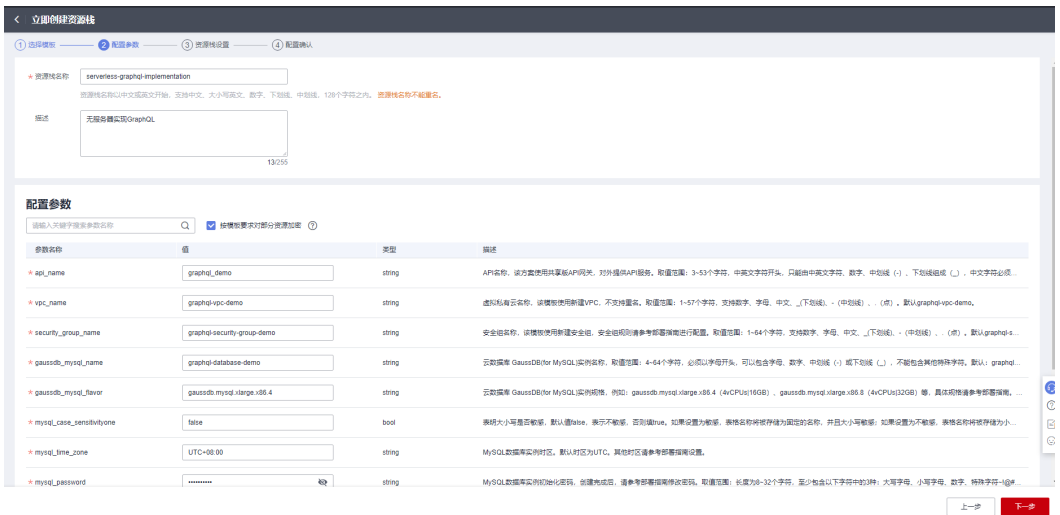

步骤4 在资源设置界面中,在权限委托下拉框中选择"rf\_admin\_trust"委托,单击"下一 步"。

#### 图 **3-19** 资源栈设置

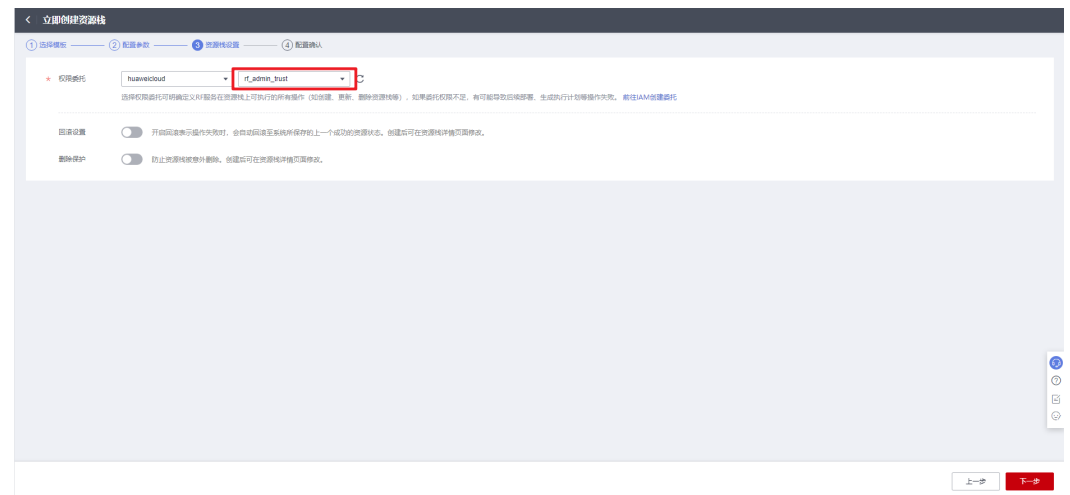

步骤**5** 在配置确认界面中,单击"创建执行计划"。

图 **3-20** 配置确认

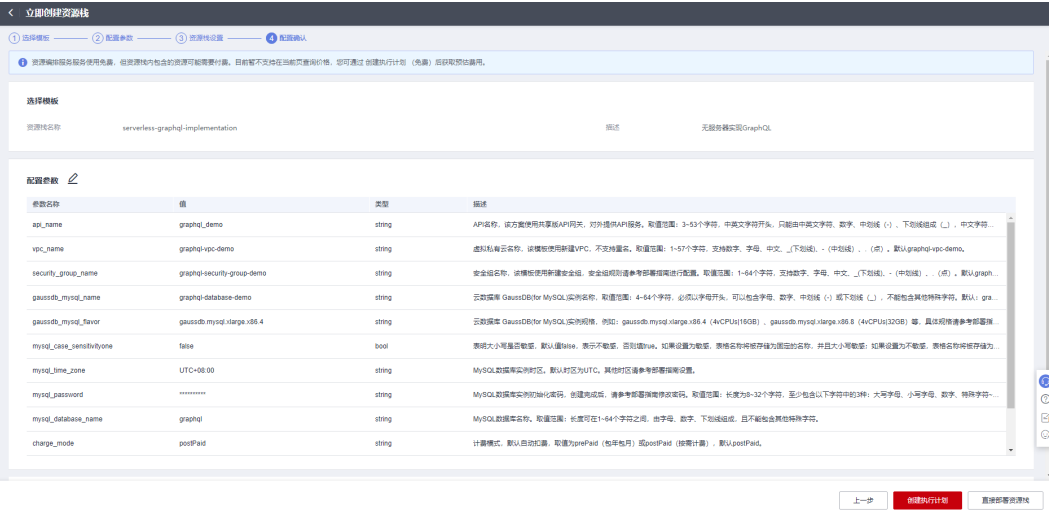

步骤6 在弹出的创建执行计划框中,自定义填写执行计划名称,单击"确定"。

 $\times$ 

图 **3-21** 创建执行计划

# 创建执行计划

- 在部署资源栈之前,您可以通过创建执行计划提前浏览您准备部署的资源栈信息、 检查各项配置,以此评估对正在运行资源的影响。
- 该创建免费,但会占用资源栈配额。创建后会生成一个未开通资源的资源栈,并在 执行计划详情提示预计费用。

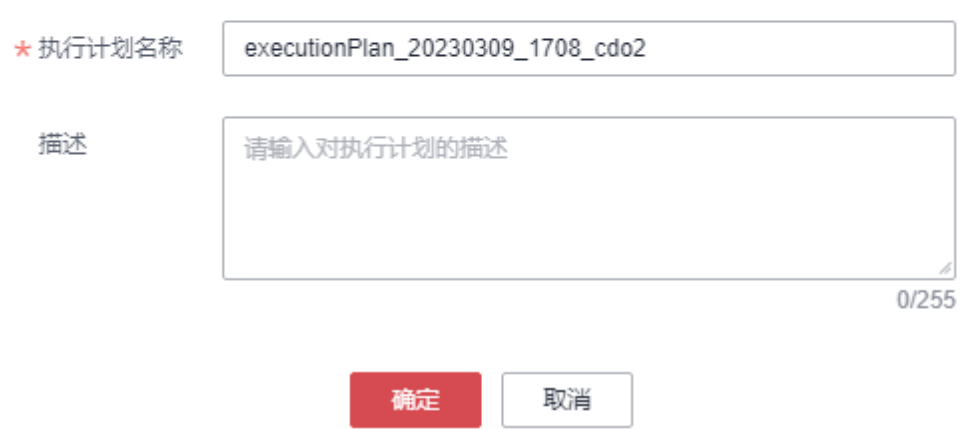

步骤7 单击"部署", 并且在弹出的执行计划确认框中单击"执行"。

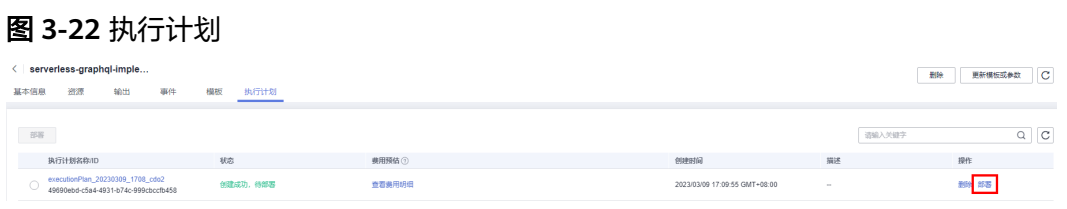

图 **3-23** 执行计划确认

<span id="page-21-0"></span>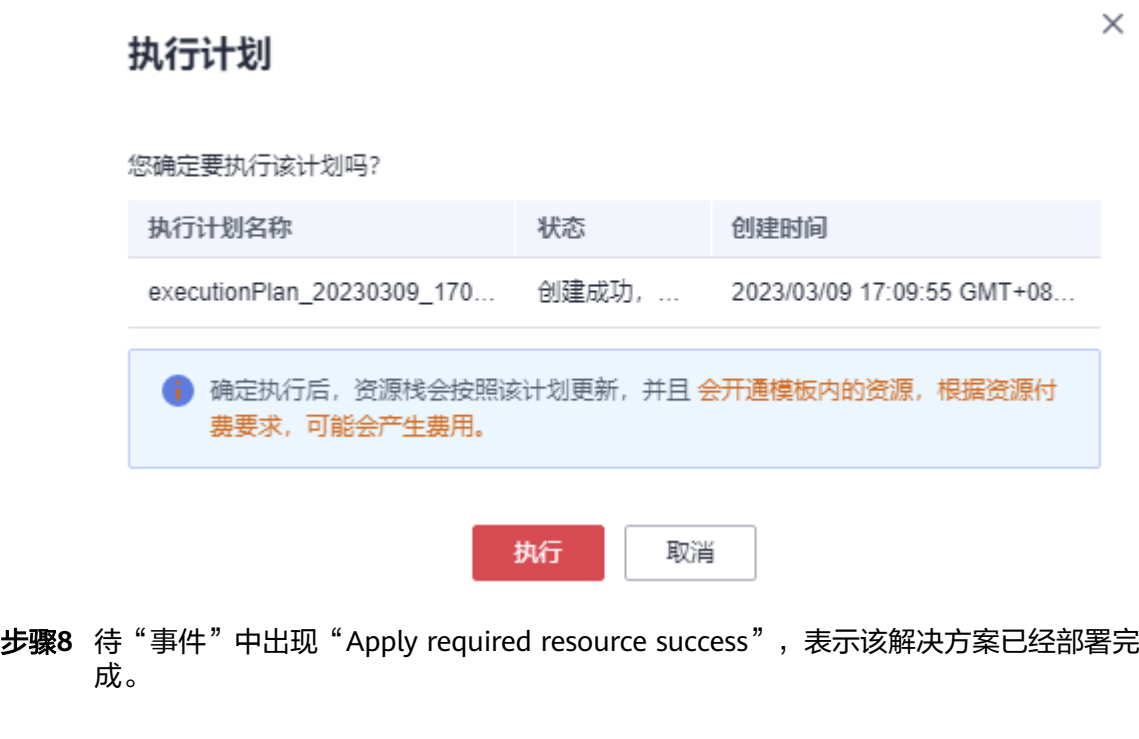

图 **3-24** 部署完成

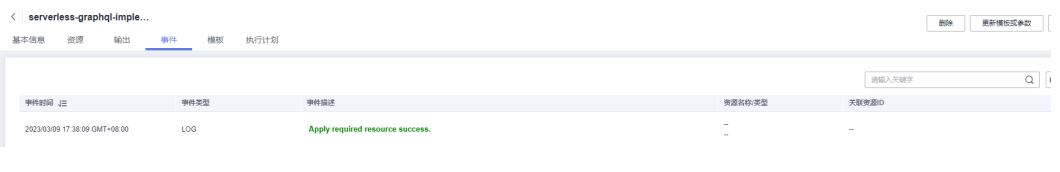

**----**结束

# **3.3** 开始使用

**步骤1** 登录<mark>华为云控制台</mark>,区域选择"华北-北京四 "。

#### 图 **3-25** 华为云控制台

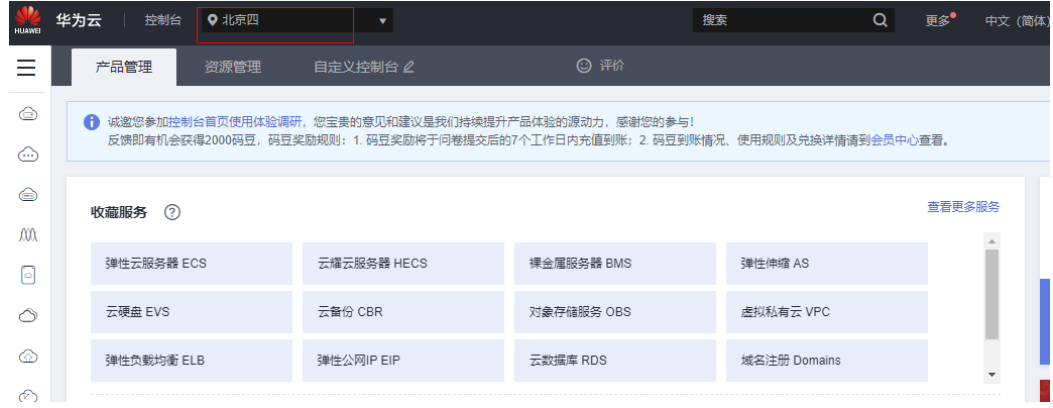

**步骤2** 进入函数工作流[FunctionGraph](https://console.huaweicloud.com/functiongraph/?region=cn-north-4#/serverless/dashboard)控制台,在函数列表中查看该方案创建的函数。

#### 图 **3-26** 创建的函数

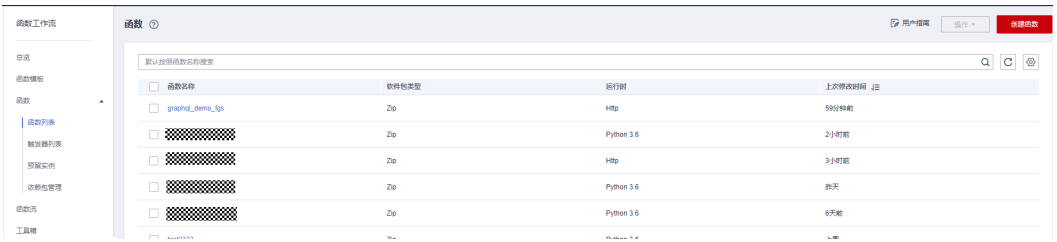

步骤**3** 进入创建的函数中,查看该方案创建的触发器信息。

#### 图 **3-27** 创建的函数

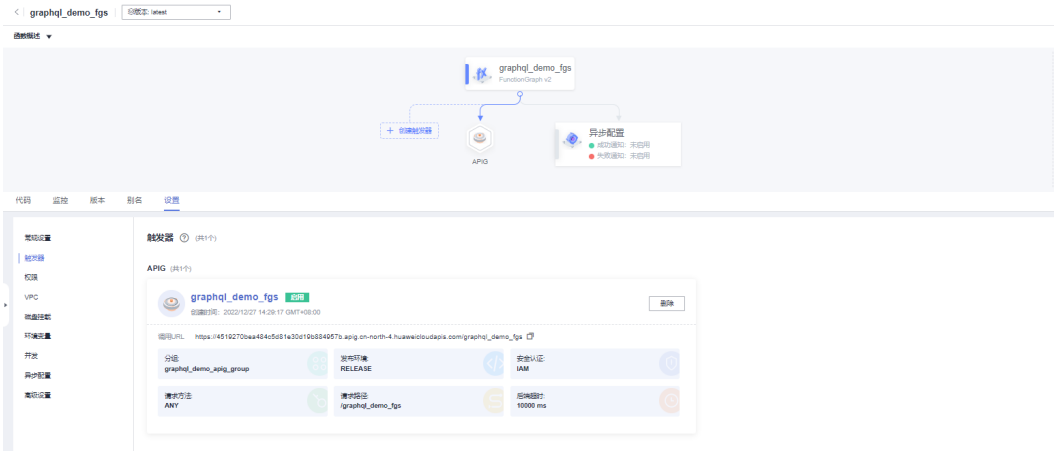

步骤4 复制调用url到Chrome并使用ModHeader插件设置x-auth-token请求头,将打开 apollo 沙盒页面如下:

图 **3-28** apollo 沙盒页面

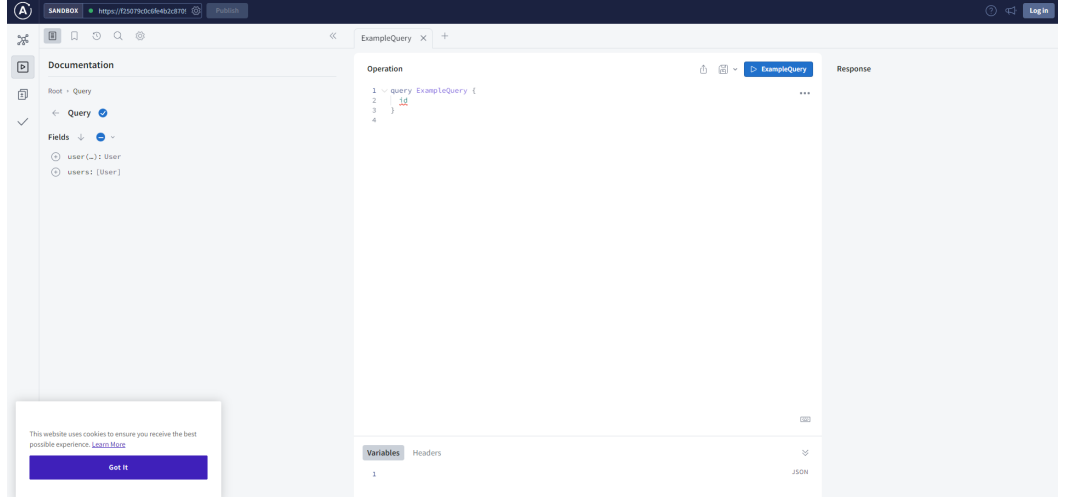

Apollo 沙盒是Apollo Studio的一种特殊模式,有助于本地的开发。 步骤5 单击APIG触发器进入API界面,然后单击调试按钮,进入调试界面。

#### 图 **3-29** API 界面

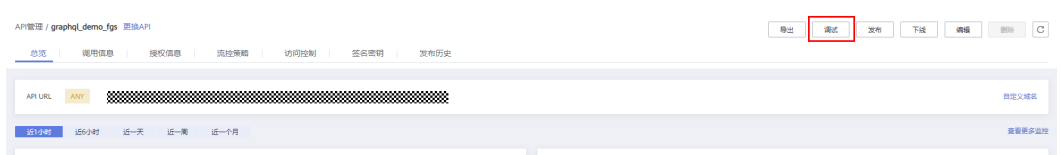

#### 步骤**6** 在该API的调试界面查询所有用户信息,调试结果如下:

#### 图 **3-30** 调试结果

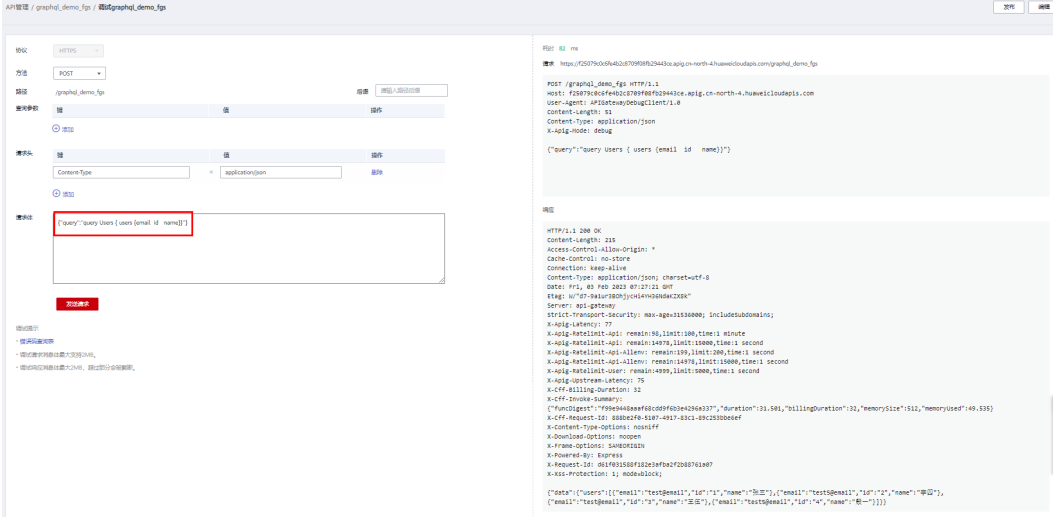

#### 请求体:

{"query":"query Users { users {email id name}}"}

#### 步骤**7** 在该API的调试界面查询指定id的用户信息,调试结果如下:

#### 图 **3-31** 调试结果

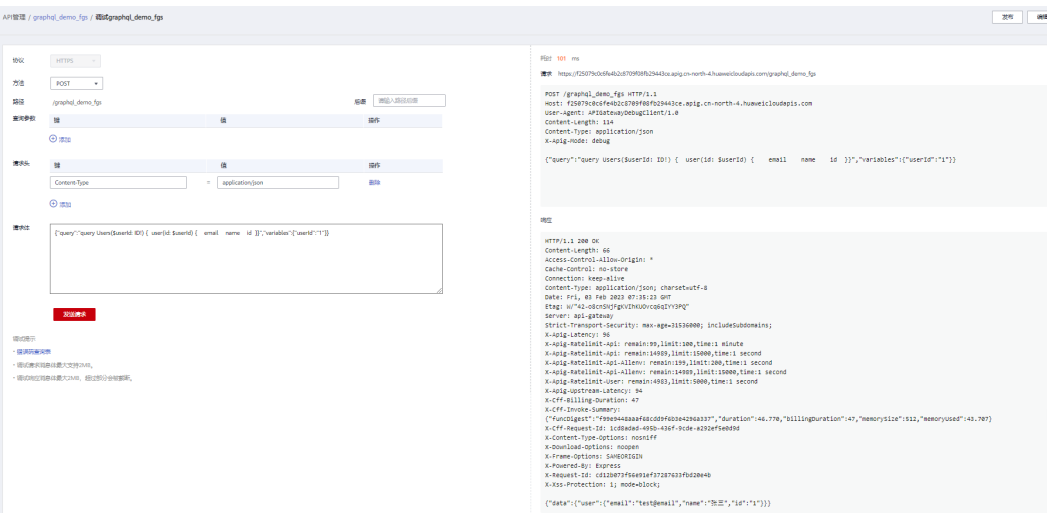

#### 请求体:

{"query":"query Users(\$userId: ID!) { user(id: \$userId) { email name id }}","variables":{"userId":"1"}}

**----**结束

# <span id="page-24-0"></span>**3.4** 快速卸载

步骤**1** 解决方案部署成功后,单击该方案堆栈后的"删除"。

图 **3-32** 一键卸载

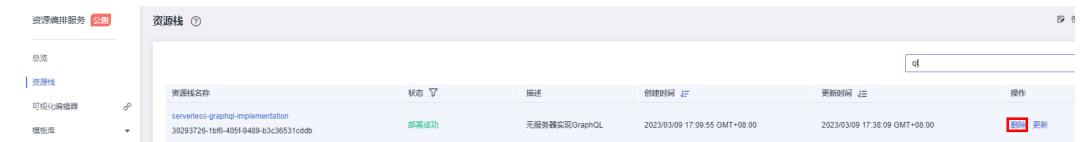

步骤**2** 在弹出的删除堆栈确定框中,输入Delete,单击"确定",即可卸载解决方案。

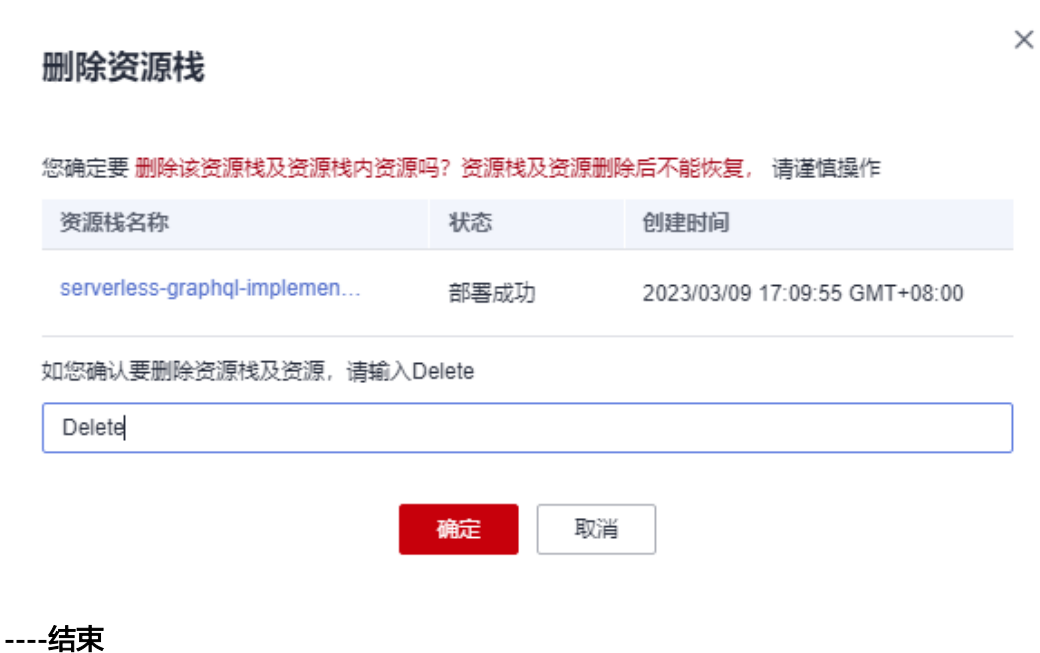

图 **3-33** 删除堆栈确认

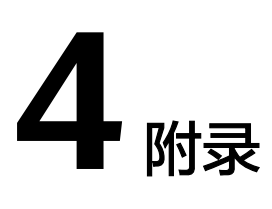

### <span id="page-25-0"></span>名词解释

基本概念、云服务简介、专有名词解释:

- 函数工作流 **[FunctionGraph](https://www.huaweicloud.com/product/functiongraph.html)**:是一项基于事件驱动的函数托管计算服务。通过函 数工作流,只需编写业务函数代码并设置运行的条件,无需配置和管理服务器等 基础设施,函数以弹性、免运维、高可靠的方式运行。此外,按函数实际执行资 源计费,不执行不产生费用。
- 6 5 年<mark>身份认证服务 IAM</mark>: 是华为云提供权限管理、访问控制和身份认证的基础服 务,您可以使用IAM创建和管理用户、用户组,通过授权来允许或拒绝对云服务 和资源的访问,通过设置安全策略提高帐号和资源的安全性,同时IAM为您提供 多种安全的访问凭证。
- **[GaussDB\(for MySQL\)](https://www.huaweicloud.com/product/gaussdbformysql.html)**: 是华为自研的最新一代高性能企业级分布式关系型数据 库,完全兼容MySQL。基于华为最新一代DFV分布式存储,采用计算存储分离架 构,最高支持128TB的海量存储,可实现超百万级QPS吞吐,支持跨AZ部署,既 拥有商业数据库的性能和可靠性,又具备开源数据库的灵活性。

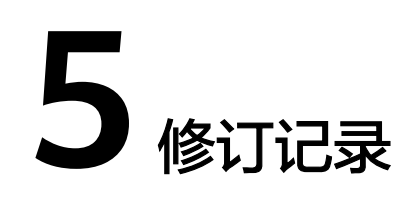

#### <span id="page-26-0"></span>表 **5-1** 修订记录

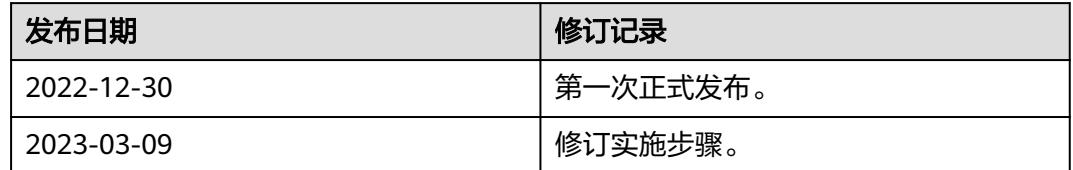